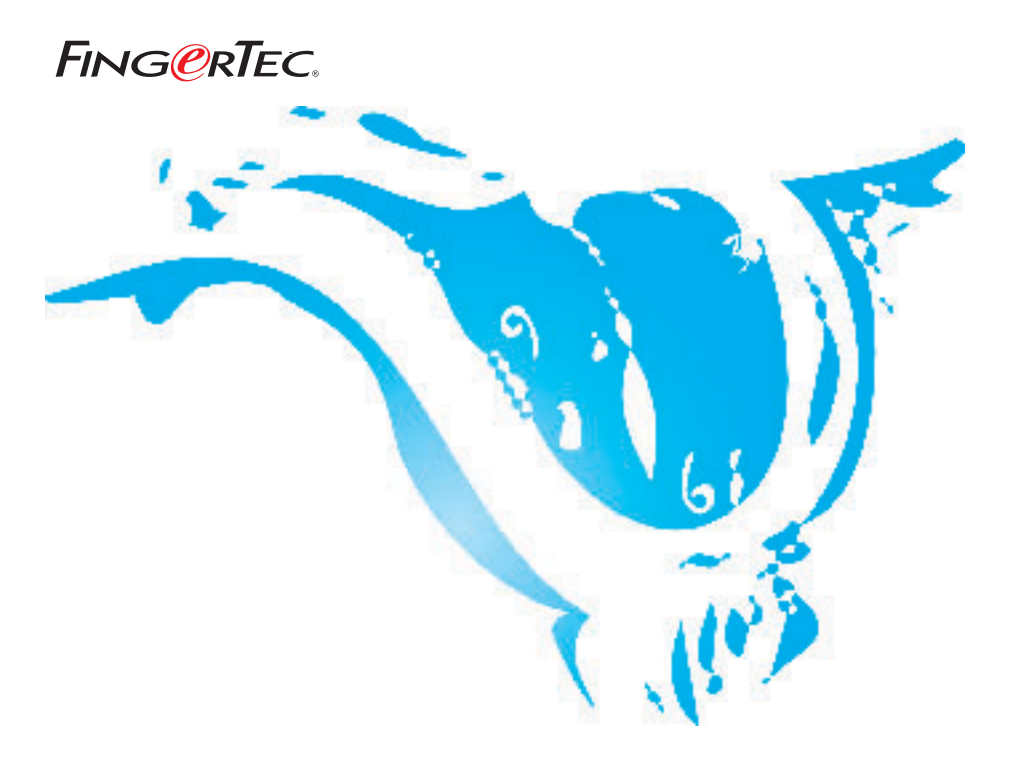

## **JADWAL LEMBUR YANG BERBEDA BAGI STAF**

**SARAN & SOLUSI UNTUK TCMS V2**

Hak cipta 2006 oleh FingerTec Worldwide Ltd. Seluruh hak terdaftar. *DIPERBAHARUI 29 MAY 2006* Hak cipta 2006 oleh FingerTec Worldwide Ltd. Seluruh hak terdaftar. *DIPERBAHARUI 29 MAY 2006* 

TCMS v2.1.1 mendukung jadwal lembur berbeda. Pekerja dapat bekerja pada jadwal kerja yang berbeda dengan jadwal lembur yang berbeda pula. Di sini, TCMS V2 dapat menampilkan jam lembur normal dan lembur berbeda. Dan data lembur dapat diekspor ke dalam sistem penggajian untuk dihitung lebih lanjut.

#### Langkah 1 *• Mengkonfigurasi periode waktu lembur berbeda pada Penetapan Jam.*

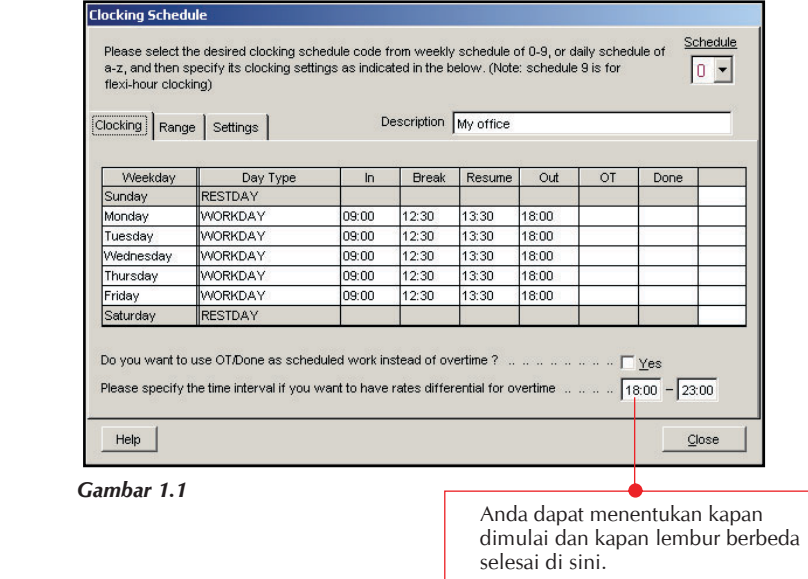

Jika perusahaan memiliki beberapa jadwal kerja, Anda dapat mengatur ini juga pada jadwal kerja lainnya.

# Langkah 2 *• Menggenerasi Lembar Kehadiran setelah melakukan perubahaan pada Penetapan Jam.*

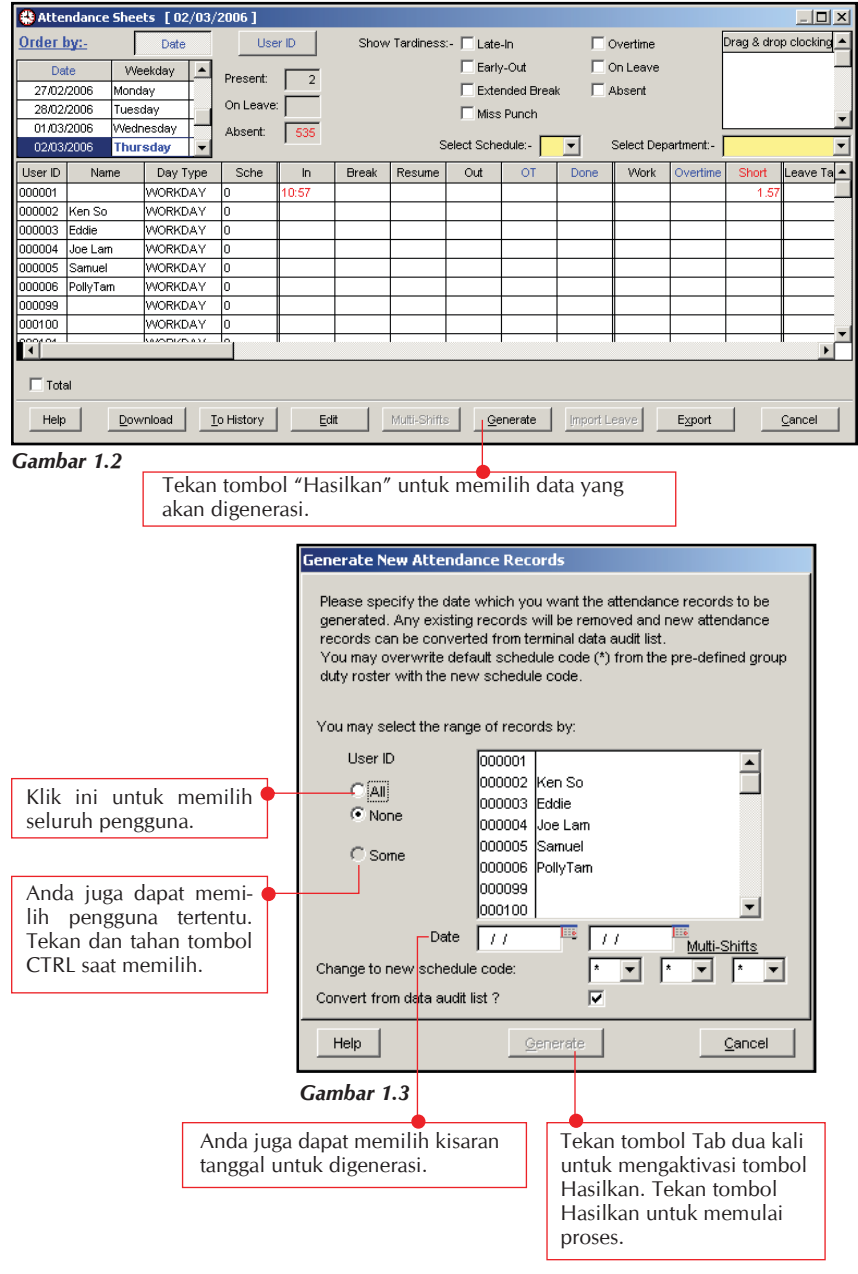

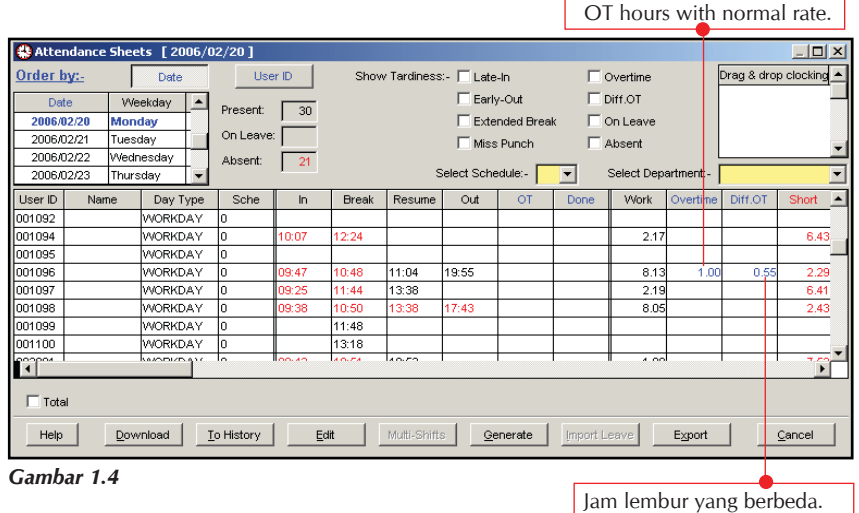

### Langkah 3 *• Melihat data Lembar Kehadiran.*

Muncul kolom baru "Diff. OT" pada Lembar Kehadiran. TCMS V2 akan memisahkan lembur ke dalam 2 kolom, yaitu lembur normal dan lembur berbeda, yang mana lebih memudahkan kita membaca data.

### Step 4 *• Mengekspor data Lembar Kehadiran ke dalam sistem penggajian.*

TCMS memungkinkan kita mengekspor data dalam format Text atau Excel ke dalam software atau sistem penggajian di luar TCMS V2, Anda juga dapat mengatur urutan dan prioritas sesuai dengan yang Anda inginkan.

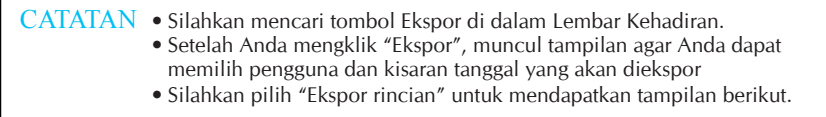

Di bawah ini adalah contoh data yang diekspor ke dalam file Text. Disarankan Anda mencoba data yang paling cocok dengan software atau sistem penggajian yang Anda gunakan.

## **FING@RTEC.** JADWAL LEMBUR YANG BERBEDA BAGI STAFF 5

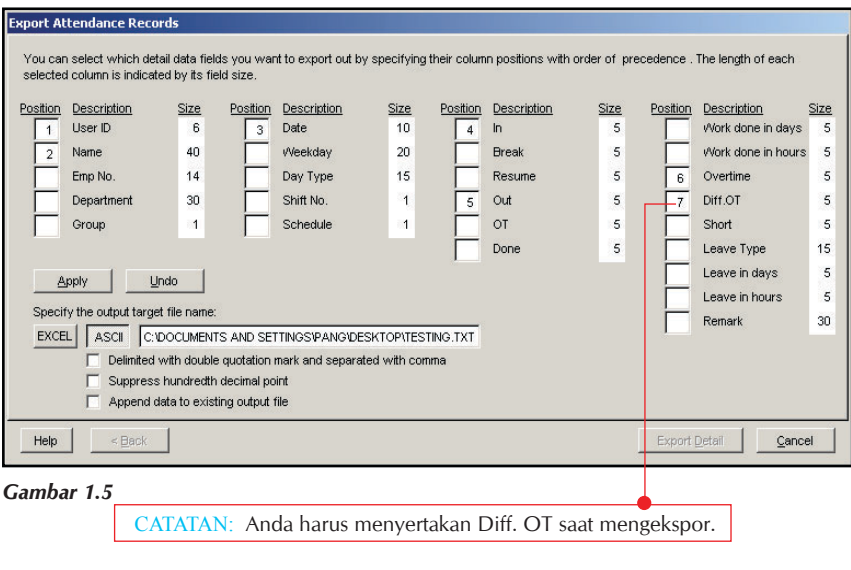